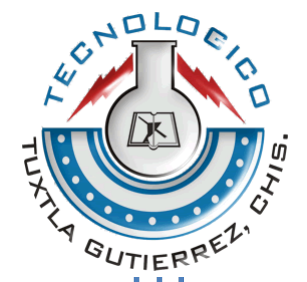

# INSTITUTO TECNOLÓGICO DE TUXTLA GUTIÉRREZ

## REPORTE DE RESIDENCIA PROFESIONAL

Proyecto:

 Sistema de monitoreo vía Wi-Fi soportado en Android de un móvil basado en celular adaptado para la nivelación de un terreno.

Presenta:

Luis Alberto Méndez Pérez

Carrera:

Ingeniería en Electrónica

Asesor interno:

M. C. Aldo Esteban Aguilar Castillejos

Revisores:

ING. Jesús Alfredo Espinosa Calvo

M.C.Roberto Ibáñez Córdova

TUXTLA GUTIÉRREZ, CHIAPAS, DICIEMBRE 2013

# INDICE

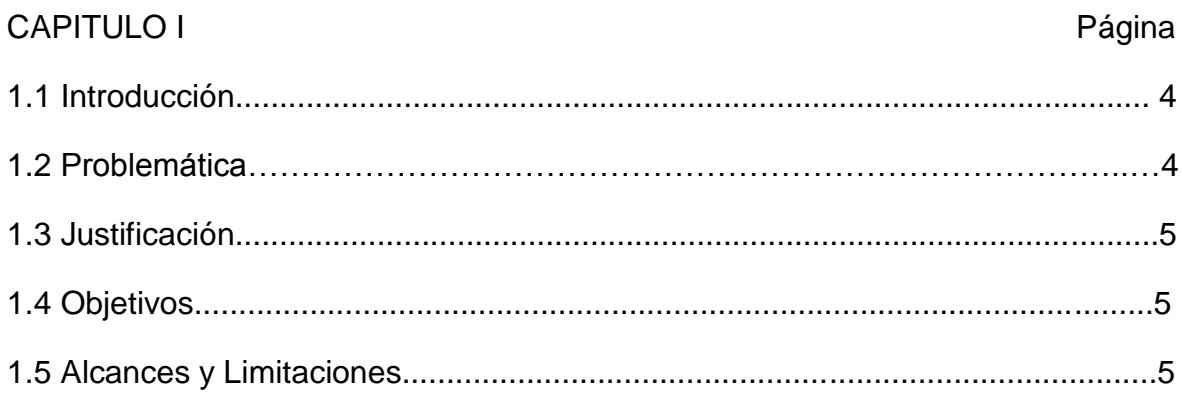

# CAPITULO II

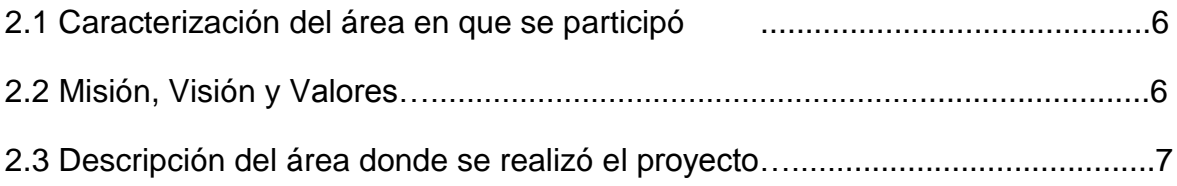

# CAPITULO III

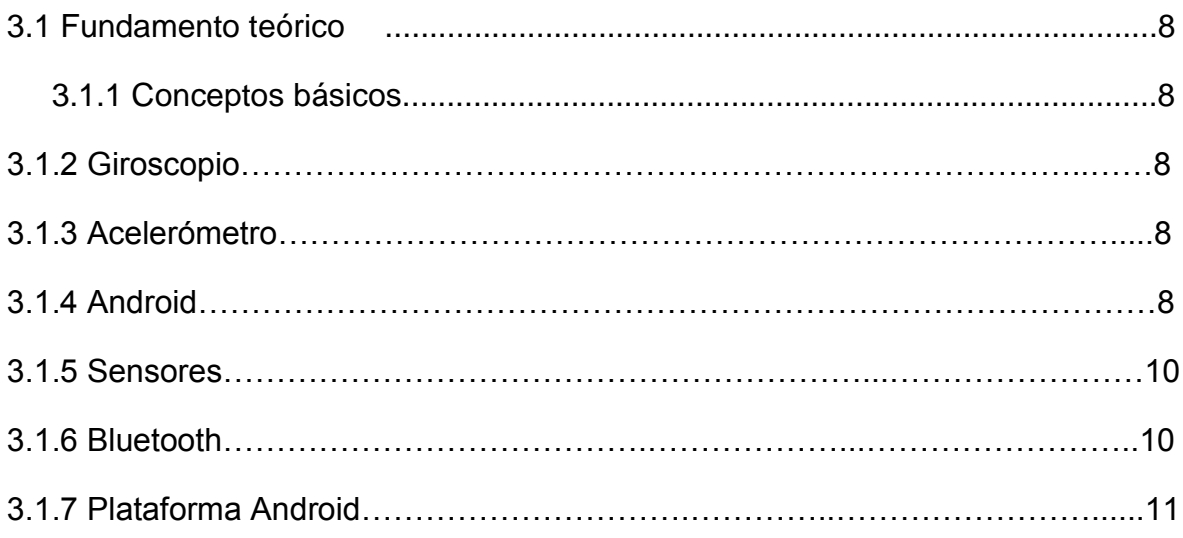

# CAPITULO IV

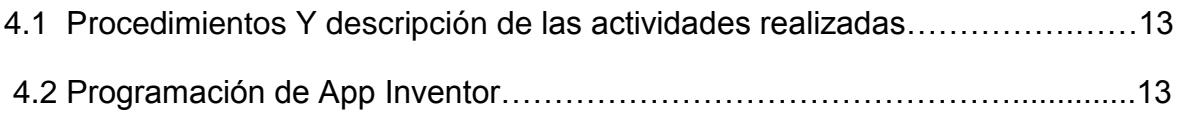

# **CAPITULO V**

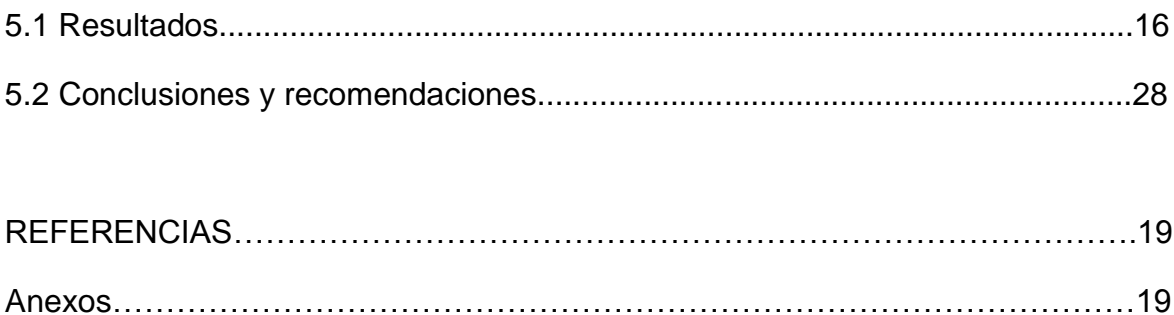

## **1.1Introducción**

La popularidad y el alto orden del dinero que se maneja alrededor de las comunicaciones vía teléfonos celulares ha provocado una especial atención en el desarrollo de servicios con altas prestaciones. De esta manera se han incorporado al celular múltiples dispositivos que lo hacen inteligente y multifuncional incluyendo entre estos al microprocesador y a los distintos sistemas de comunicación. Últimamente se ha observado la incorporación al celular de sensores de alta calidad.

Unas de las plataformasde programación que nos permite el uso de los sensores internos en los dispositivos móviles como los celulares y las tabletas electrónicas es Android a través de las clases de sensores, sensor Event, Sensor Manager, interfaz Sensor Event Listener.

La implementación de los sensores de alta calidad en los celulares da paso a un área de oportunidades altamente atractiva para el desarrollo de nuevos servicio y aplicaciones.

La aplicación creada para plataforma Android usando el sensor de giroscopio se basa en el uso de los sensores de un dispositivo celular o tableta para poder monitorear la posición en que se encuentra la plataforma de nivelación de un móvil en un terreno irregular, aprovechando y haciendo uso del medio de transferencia de datos del celular que es el bluetooth.

### **1.2Problemática**

La adaptación de un giroscopio y un módulo bluetooth en un móvil que se encarga de monitorear un terreno irregular hace más complejo y costoso el monitoreo de posicionamiento del móvil y el envio de datos en tiempo real a una terminal.

## **1.3 Justificación**

La aplicación soportada en Android permite el uso de los medios de comunicación de un celular o tableta y los sensores que contienes el celular, esta garantiza funcionalidad y portabilidad.

La implementación de un sistema de monitoreo basado en una aplicación Android utilizando los sensores de giroscopios el cual mediante programación nos enviará los datos por medio de Wi-Fi o Bluetooth a un LCD que nos mostrará la posición de dispositivo, mediante la aplicación que se instala en el celular y este es adaptado en el dispositivo móvil terrestre.

## **1.4 Objetivos**

Diseñar e implementar un sistema de monitoreo vía Wi-Fi soportado en Android para la nivelación de un móvil en un terreno irregular de la nivelación de un terreno basado en un celular adaptado a un móvil.

#### **1.5 Alcances y Limitaciones**

Con la elaboración de este proyecto se facilitará el monitoreo de posicionamiento el cual se hace más práctico ya que la aplicación es instalada en celular con plataforma Android y este es portable y se puede adaptar a cualquier otro dispositivo e instalar en cualquier celular con plataforma Android que contenga los sensores que se usan en esta aplicación

Pero también tener en cuenta, que no todos los celulares que usan plataforma Android cuentan con los sensores que se usa en esta aplicación.

## **CAPITULO II**

### **2.1 Caracterización del área en que se participó**

Este Proyecto forma parte de la línea de investigación que lleva acabo el Dr. Rubén Herrera Galicia, catedrático de la carrera de Ingeniería Electrónica. En donde son varios los residentes que al mismo tiempo están investigando y desarrollando sus diferentes software y/o hardware basados en las especificaciones que el proyecto y el asesor indican.

Datos de la empresa

La empresa donde se desarrolló el proyecto se describe a continuación:

Nombre: Instituto Tecnológico de Tuxtla Gutiérrez

Ubicación: Carretera panamericana Km. 1080 en la ciudad de Tuxtla Gutiérrez, Chiapas México.

Código postal: 29000, apartado postal 599.

Teléfonos:(961) 61-5-03-80 y (961) 61-5-04-61

Fax:(961) 61-5-16-87

#### **2.4 Misión, Visión**

Misión

Formar de manera integral profesionistas de excelencia en el campo de la ciencia y tecnología con actitud emprendedora, respecto al medio ambiente apego a los valores éticos.

## Visión

Ser una institución de excelencia en la educación superior tecnológica del sureste, comprometida con el desarrollo socioeconómico sustentable de la región.

Las carreras con que cuenta el instituto son:

- Ing. Química
- Ing. Electrónica
- Ing. Eléctrica
- Ing. Mecánica
- Ing. Industrial
- Ing. Bioquímica
- Ing. Sistemas Computacionales

Maestrías:

- Maestría en Ciencias en Ingeniería Bioquímica
- Maestría en Ciencias en Ingeniería Mecatrónica

### **2.5 Descripción del área donde se realizó el proyecto**

Para el desarrollo de esta residencia se asignó un cubículo compartido en el edificio I, en el cual se podía trabajar de manera abierta en un horario de 07:00 am a 03:00 pm.

El recurso que se necesitó era una computadora, Arduino, y un celular para hacer las pruebas.

Las nuevas generaciones de teléfonos inteligentes incluyen funciones incorporadas que requieren el uso de un giroscopio o un acelerómetro. Un giroscopio te permite cambiar la orientación del dispositivo haciendo girar su pantalla. Un acelerómetro, por otra parte, rastrea la aceleración o percibe la vibración del dispositivo. Un giroscopio y un acelerómetro incorporado funcionan en combinación con el sistema operativo de un teléfono inteligente o con aplicaciones de software específicas para realizar estas y otras funciones.

#### **3.1 Giroscopio**

Un giroscopio permite el teléfono inteligente mida y mantenga la orientación. Los sensores giroscópicos pueden monitorear y controlar posiciones del dispositivo como la orientación, la dirección, el movimiento angular y la rotación. Los giroscopios en los teléfonos inteligentes ayudan a determinar la posición y orientación del teléfono.

#### **3.2 Acelerómetro**

Un acelerómetro mide la aceleración, así como el ángulo de inclinación, la rotación, la vibración, el choque y la gravedad. Para ofrecer funcionalidad en un teléfono inteligente, el software del acelerómetro debe traducir los datos proporcionados por el sensor. Los teléfonos inteligentes utilizan varios tipos de acelerómetros, siendo el elemento sensor y el software las principales diferencias entre ellos. Cuando se aplica a un teléfono inteligente, un acelerómetro puede cambiar automáticamente la orientación del dispositivo de vertical a horizontal.

Sistemas micro electromecánicos

Los giróscopos y acelerómetros en el interior de un teléfono inteligente usan la tecnología de sistemas microelectromecanicos estos proporcionan la tecnología que hace posible muchas de las características de un teléfono inteligente esta aplica en las funciones mecánicas a pequeñas estructuras usando dimensiones en la escala micrométrica.

### **3.3 Android**

#### ¿Qué es Android?

Android es un sistema operativo inicialmente pensado para teléfonos móviles este es basado en Linux, un núcleo de sistema operativo libre, gratuito y multiplataforma.

El sistema permite programar aplicaciones en una variación de Java llamada Dalvik. El sistema operativo proporciona todas las interfaces necesarias para desarrollar aplicaciones que accedan a las funciones del teléfono de una forma muy sencilla en un lenguaje de programación muy conocido como es Java.

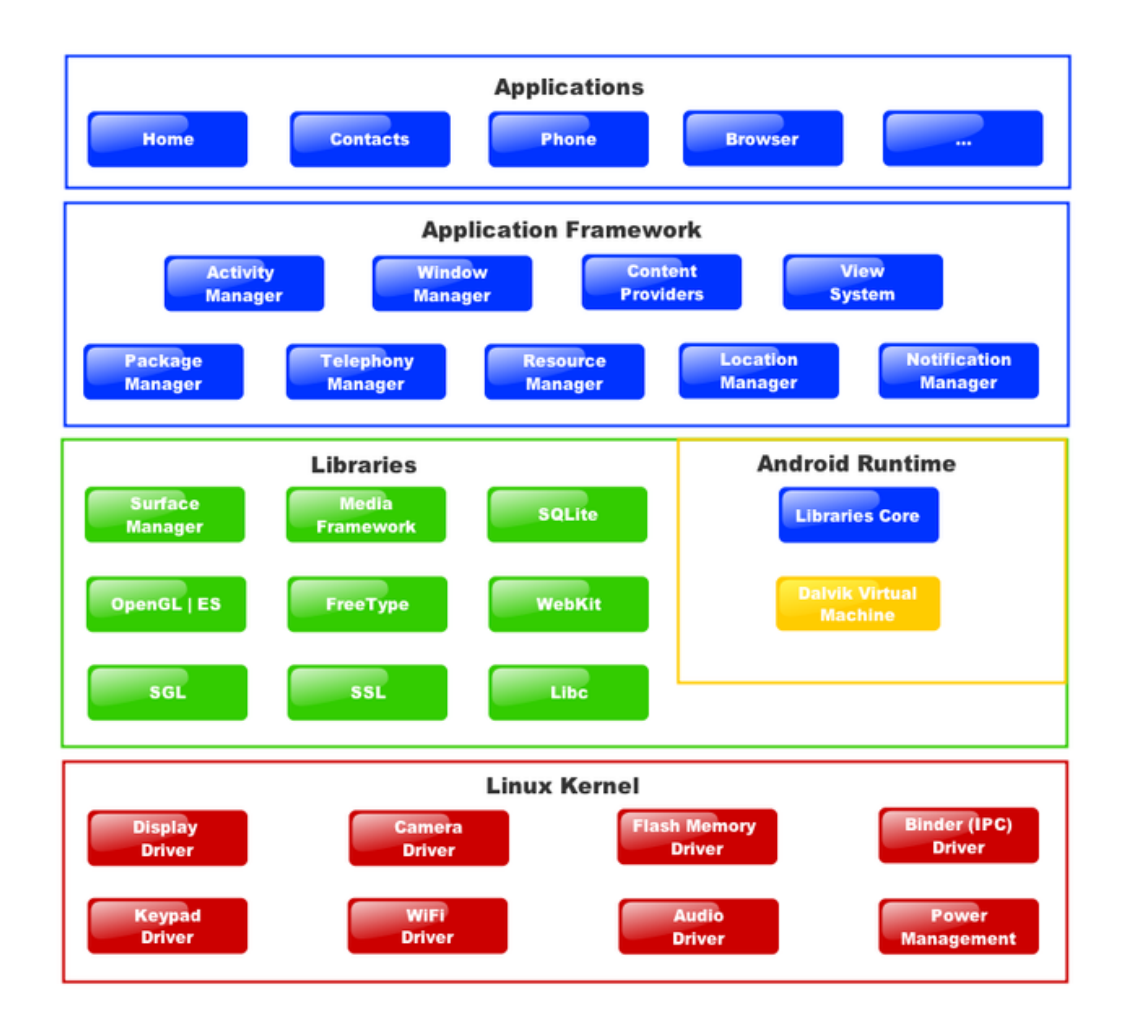

Figura. 3.1 Estructura del sistema operativo Android

La plataforma Android ofrece varios sensores que le permiten controlar el movimiento de un dispositivo. Dos de estos sensores son siempre basados en hardware (el acelerómetro y un giroscopio).

La mayoría de los dispositivos con Android tienen un acelerómetro, y muchos ahora incluyen un giroscopio. La disponibilidad de los sensores basados en Software es más variable ya que a menudo se basan en uno o más sensores de hardware para obtener sus datos.[Iskandar, 2000]

#### **3.4 Sensores**

Todos los sensores de movimiento devuelven matrices multidimensionales de valores de los sensores para cadaSensorEvent .El sensor del acelerómetro devuelve datos de la fuerza de aceleración para los tres ejes de coordenadas, y el giróscopo de velocidad de datos de rotación devuelve para los tres ejes de coordenadas.

#### **3.5 Bluetooth**

Bluetooth es una especificación industrial para Redes Inalámbricas de Área Personal (WPAN) que posibilita la transmisión de voz y datos entre diferentes dispositivos mediante un enlace por radiofrecuencia en la banda ISM de los 2.4 GHz Los principales objetivos que se pretenden conseguir con esta norma son:

-Facilitar las comunicaciones entre equipos móviles.

-Eliminar los cables y conectores entre éstos.

-Ofrecer la posibilidad de crear pequeñas redes inalámbricas y facilitar la sincronización de datos entre equipos personales.

Los dispositivos que con mayor frecuencia utilizan esta tecnología pertenecen a sectores de las telecomunicaciones y la informática personal, como PDA, teléfonos móviles, computadoras portátiles, ordenadores personales, impresoras o cámaras digitales en la figura 3.3 se muestra la imagen del la tarjeta bluetooth usado en el proyecto.

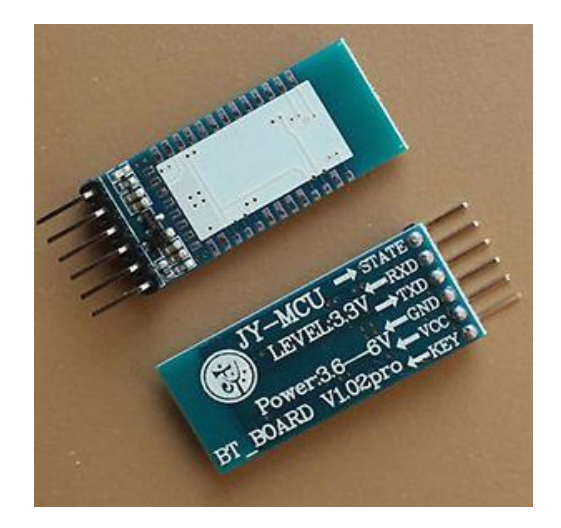

Figura 3.3 Tarjeta bluetooth board v1 02

## **3.6 Plataforma Arduino**

Arduino es una plataforma de hardware libre, basada en una placa con un microcontrolador y un entorno de desarrollo diseñado para facilitar el uso de la electrónica en proyectos multidisciplinares.

El hardware consiste en una placa con un microcontrolador Atmel AVR y puertos de entrada y salida. Los microcontroladores más usados son el Atmega168Atm, Atemega1280, ATmega por su sencillez y bajo coste que permiten el desarrollo de múltiples diseños. Por otro lado el software consiste en un entorno de desarrollo que implementa el lenguaje de programación Processing/Wiring y el cargador de arranque (bootloader) que corre en la placa.

Desde octubre de 2012, Arduino se usa también con microcontroladoras CortexM3 de ARM de 32 bits, que coexistirán con las más limitadas, pero también económicas AVR de 8 bits. ARM y AVR no son plataformas compatibles a nivel binario, pero se pueden programar con el mismo IDE de Arduino y hacerse programas que compilen sin cambios en las dos plataformas. Eso sí, las microcontroladoras CortexM3 usan 3.3V, a diferencia de la mayoría de las placas con AVR que usan mayoritariamente 5V. Sin embargo, ya anteriormente se lanzaron placas Arduino con Atmel AVR a 3.3V como la Arduino Fio y existen clónicos de Arduino Nano y Pro como Meduino en que se puede conmutar el voltaje.

Arduino se puede utilizar para desarrollar objetos interactivos autónomos o puede ser conectado a software del ordenador.

Las placas se pueden montar a mano o adquirirse. El entorno de desarrollo integrado libre se puede descargar gratuitamente.

Arduino es una plataforma de electrónica abierta para la creación de prototipos basada en software y hardware flexibles muy fáciles de usar, debido a que el IDE con el que trabaja es fácil de aprender a utilizar, y el lenguaje de programación con el que trabaja es simple, pues se creó para artistas, diseñadores, aficionados y cualquier interesado en crear entornos u objetos interactivos. Arduino puede tomar información del entorno a través de sus pines de entrada de toda una gama de sensores y puede afectar aquello que le rodea controlando luces, motores y otros actuadores. El microcontrolador en la placa Arduino se programa mediante el lenguaje de programación Arduino (basado en Wiring) y el entorno de desarrollo Arduino (basado en Processing).

Los proyectos hechos con Arduino pueden ejecutarse sin necesidad de conectar a un ordenador, si bien tienen la posibilidad de hacerlo y comunicar con diferentes tipos de software. Las placas pueden ser hechas a mano o compradas montadas de fábrica; el software puede ser descargado de forma gratuita.

Los ficheros de diseño de referencia (CAD) están disponibles bajo una licencia abierta, así pues eres libre de adaptarlos a tus necesidades.

El proyecto Arduino recibió una mención honorífica en la categoría de Comunidades Digital en el PrixArs Electrónica de 2006

En la figura No 3.6 se muestra una imagen del arduino 1 usado en el proyecto.

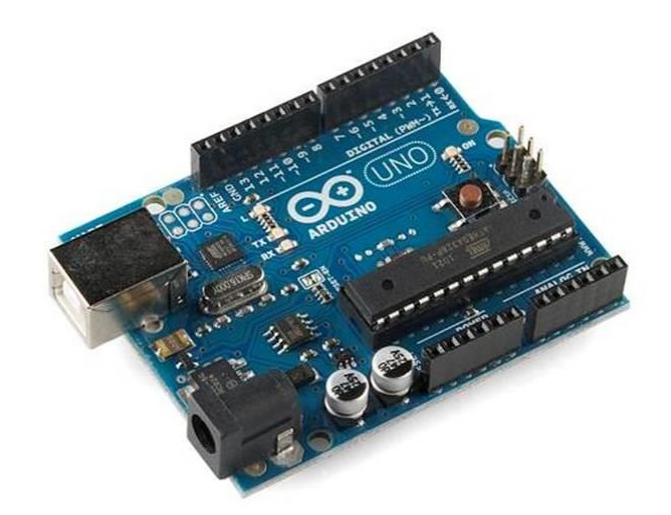

Figura 3.6 Modul0 Arduino UNO.

## **CAPITULO IV**

## **4.1 Procedimientos Y Descripción De Las Actividades Realizadas**

### **4.1.2 App Inventor**

La aplicación se creó en el portal de App inventor que nos permite crear aplicaciones totalmente gratis y el método de programación es más sencillo que otros.

Para poder crear aplicaciones y ejecutarlas en el emulador que nos proporciona la página web, debemos instalar en nuestro PC el archivo SDK.

El SDK de Android proporciona las bibliotecas API y las herramientas de desarrollo necesarias para crear, probar y depurar aplicaciones para Android.

### **4.2.Programación en App Inventor**

La forma de programación que se lleva en App Inventor es mediante bloques.

En el parte izquierda de la página nos parece una barra de herramientas de la cuales nos sirven para crearla portada el diseño gráfico y los acciones que queremos que se ejecuten (Figura. 4.1).En la parte de derecha nos aparece los componentes que se ha creado y una ventana de propiedades para modificar la ubicación, tamaños, color .etc...

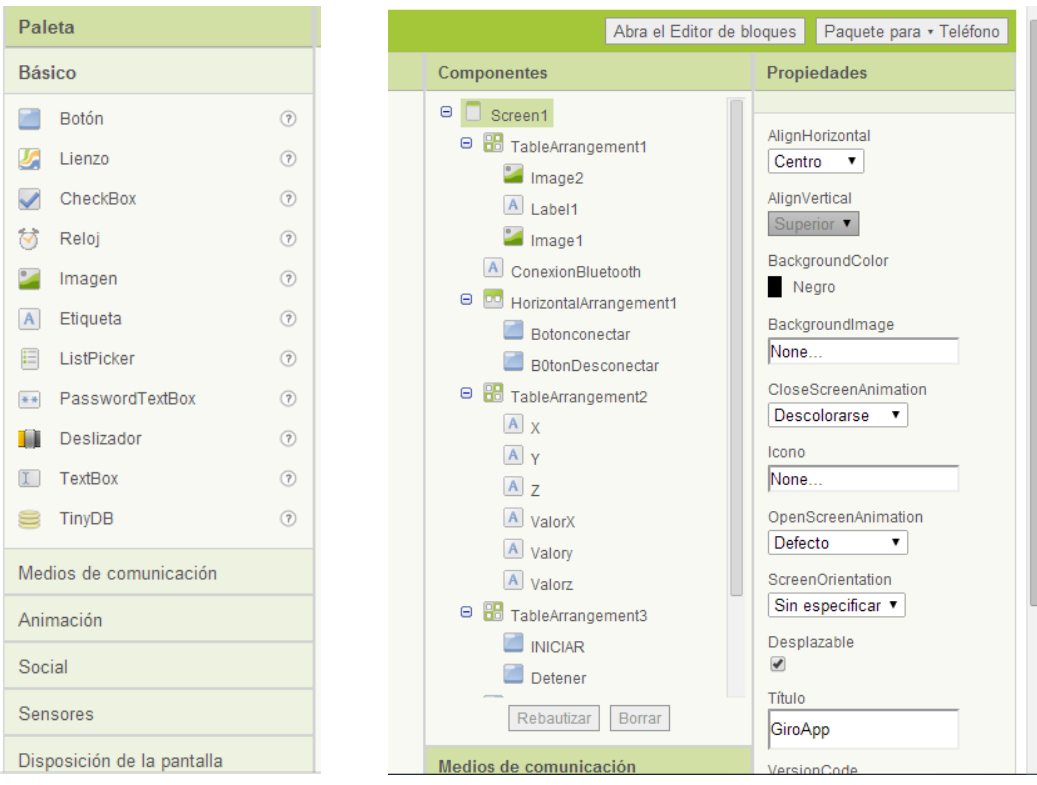

Figura 4.1 Creación de la aplicación en App Inventor

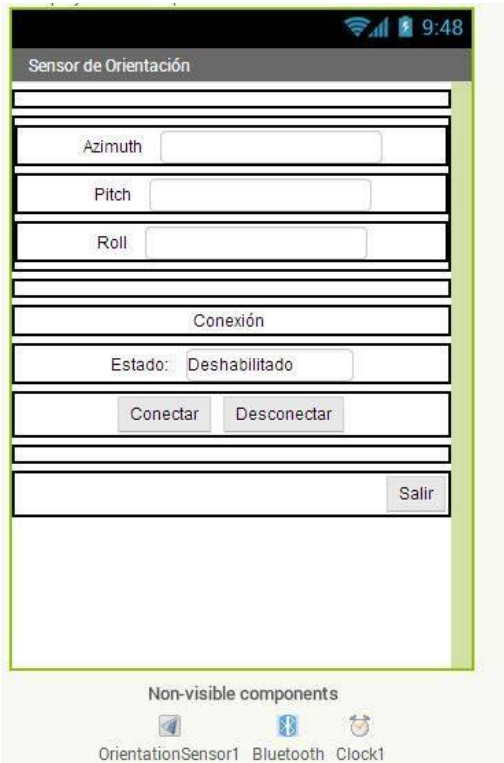

Figura 4.2. Nos muestra la portada de la aplicación y como se verá en el dispositivo.

Una vez creada la aplicación, abrimos el editor de bloques y asignamos variables para distintas funciones.

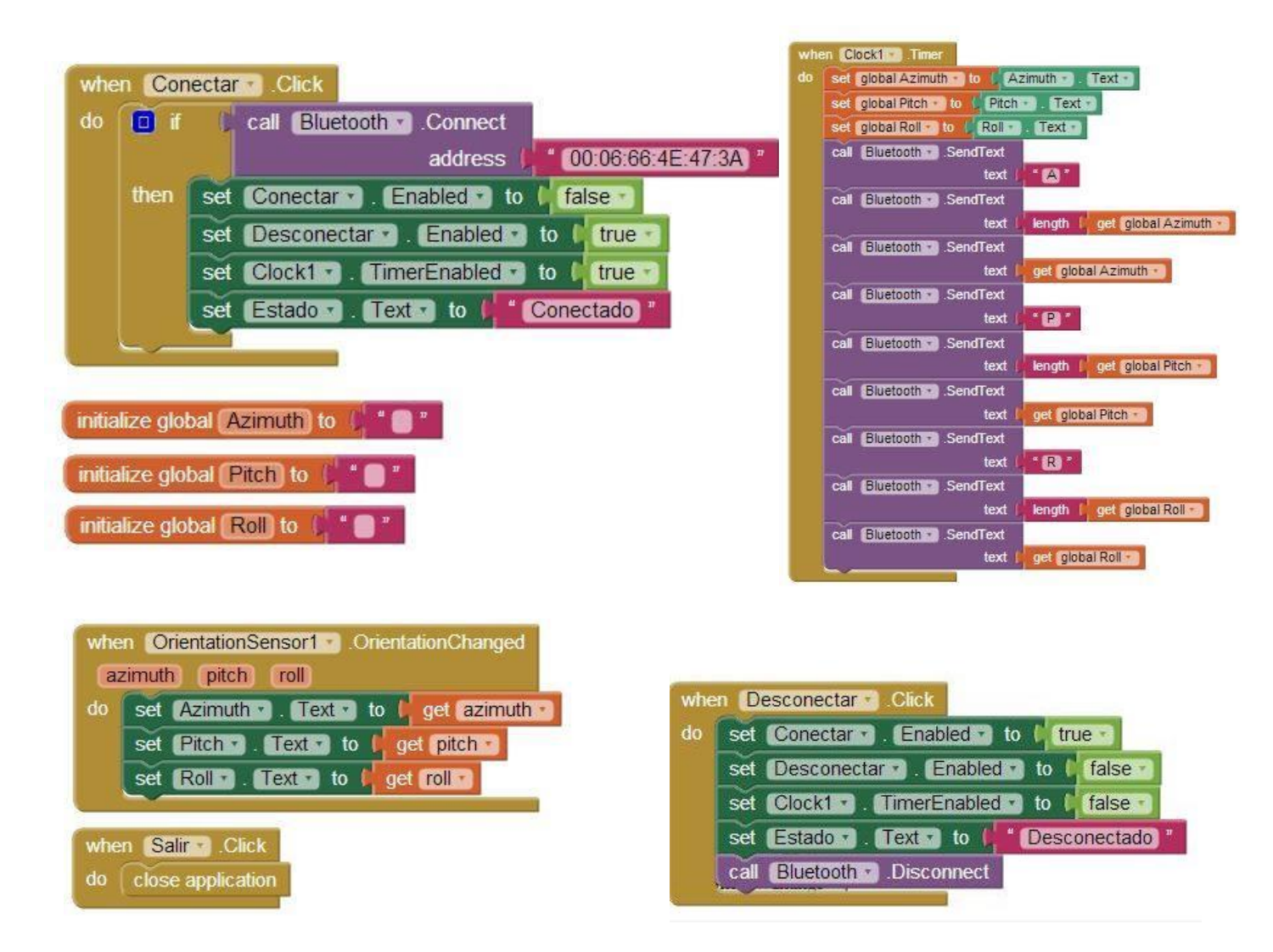

En la figura 4.3 Nos muestra la programación en bloques de la aplicación

## **CAPITULO V**

## **5.1 Resultados**

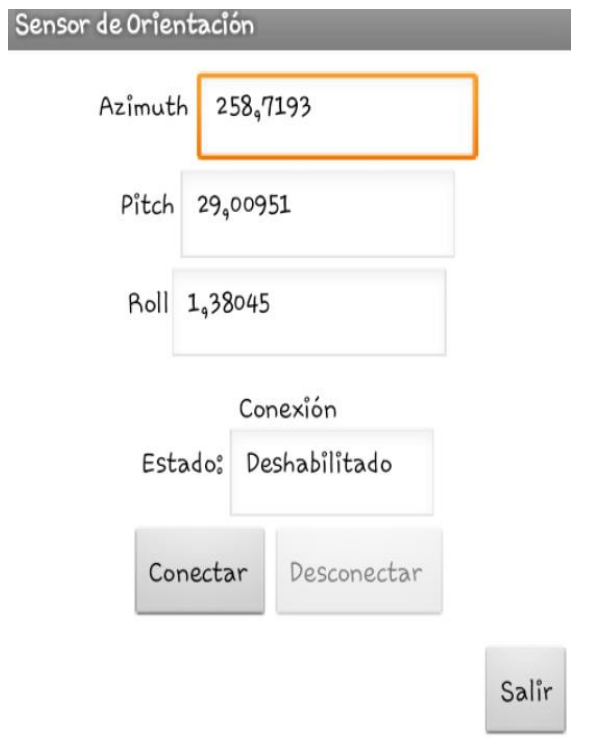

# **Figura 5.1**

La Fig. 5.1 Muestra la aplicación Android ejecutándose y censando los datos del giroscopio al ser inclinado a alguno de sus tres ejes.

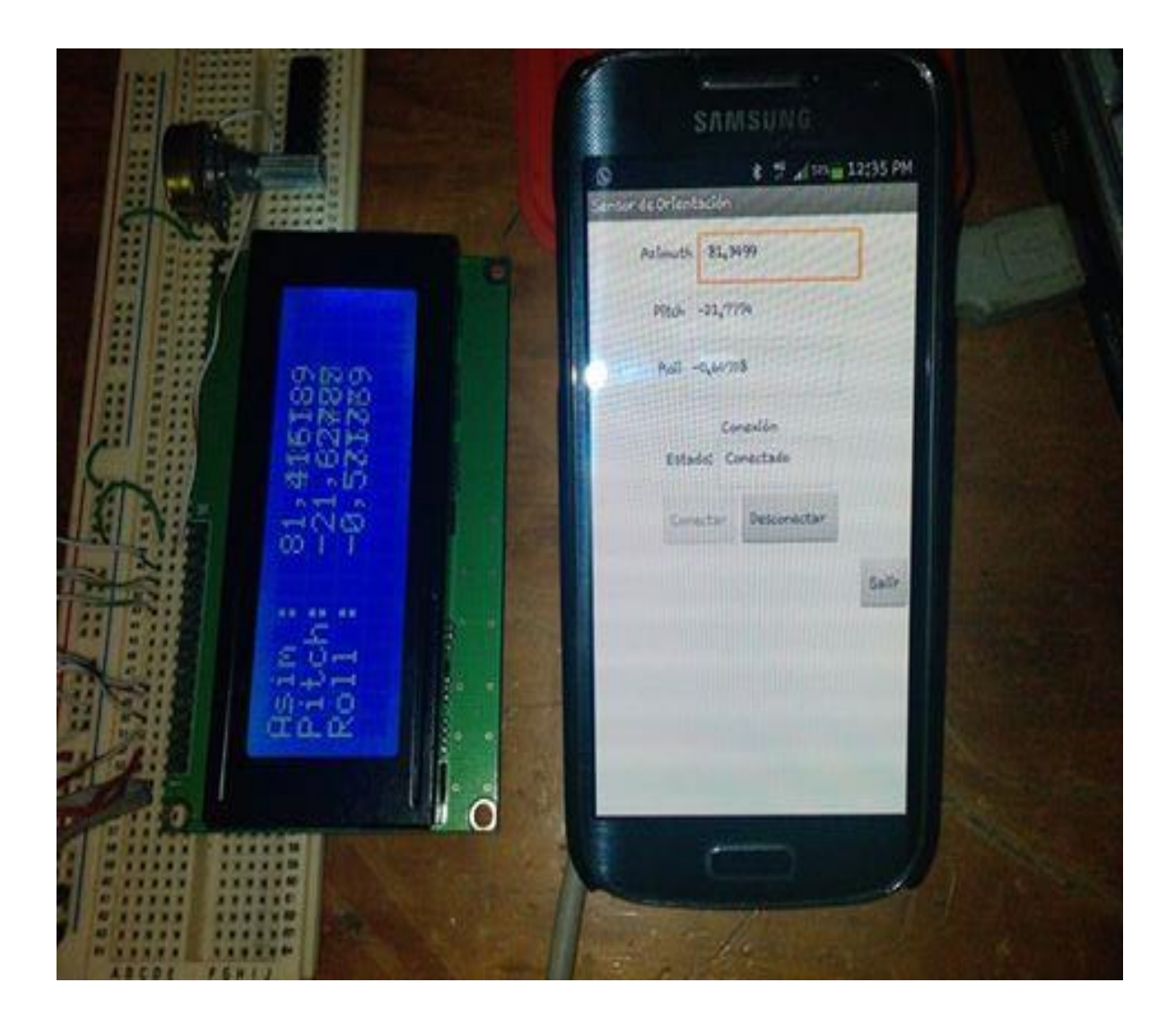

**Figura 5.2**

En la Fig. 5.2 muestra los datos que son proyectados en de la aplicación y estas son enviadas vía bluetooth a la plataforma de Arduino y la cual las lecturas se pueden ver en el display. La distancia hasta donde tiene alcance es de 12 metros sin ninguna irregularidad en los datos, ni retraso en el tiempo al enviar los datos.

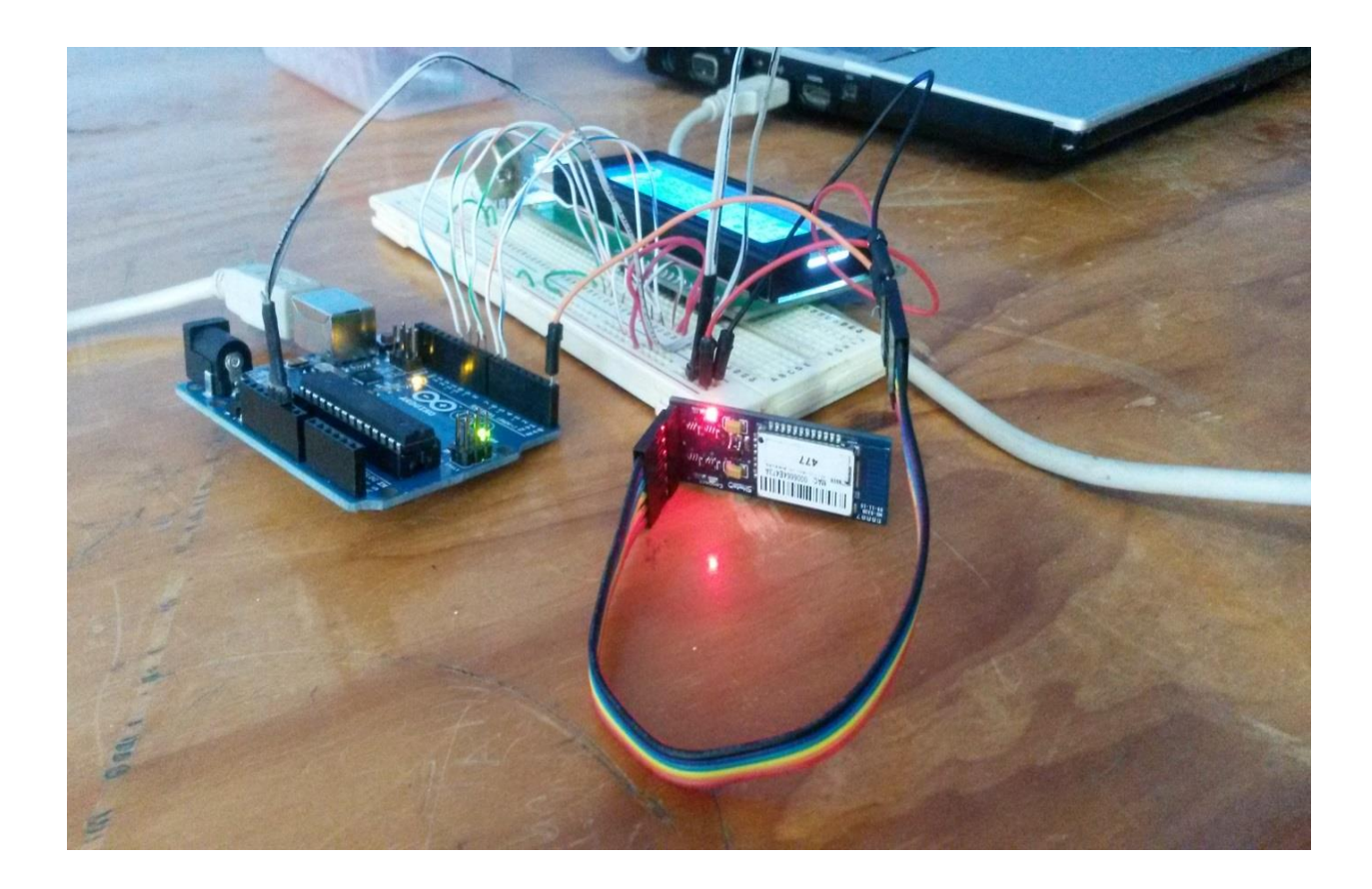

**Figura 5.3** Podemos observar con se encuentra instalado el modulo bluetooth y el display donde vemos los datos, estos módulos están conectados con el arduino.

### **5.2 Conclusiones y recomendaciones**

Es importante adaptar las nuevas tecnologías a los procesos actuales. Y en ocasiones el uso de software es algo complicado para algunas personas, ya que aparte de conocerlos también es necesario familiarizarse al uso y herramientas que cada dispositivo o cada sistema pueda tener.

Es por ello que en este proyecto se diseñó una aplicación en Android para monitorear la nivelación de un móvil en un terreno irregular. Su diseño se basó en una interfaz sencilla y fácil de entender y ejecutar para monitorear la posición del móvil.

Esta aplicación puede ser instalada en cualquier otro celular o tableta que sea Android que cuente con los sensores con los que trabaja la aplicación y la conexión bluetooth y no es necesario hacerle ninguna modificación al celular.

La aplicación se delimito a envió de datos por vía bluetooth ya que se dificulto conseguir un módulo Wi-Fi para el Arduino ya que el precio es elevado y no es comercializado en el estado.

## **Referencias**

## **-Android: Programación de dispositivos móviles a través de ejemplos**

José Enrique Amaro Soriano ISBN:978-84-267-1767-2,edición en Español publicada por MARCOMBO,S.A., Barcelona, España

- <http://appinventor.mit.edu/explore>

- http://www.arduino.cc/es/

-http://www.androidcurso.com/index.php/curso-android-basico/tutorialesandroid-basico/36-unidad-5-entradas-en-android-teclado-pantalla-tactil-ysensores/154-los-sensores

### **Anexos**

### Programación en Arduino

Los datos que son leídos por el sensor son transferido por bluetooth al Arduino donde esta plataforma recibe los caracteres en forma char proyecta en un display, la programación que se elaboró para que el Arduino reciba los datos que estos que son enviado por bluetooth desde la aplicación

```
#include <LiquidCrystal.h>
LiquidCrystallcd(6,7,8,9,10,11);
void setup()
{
Serial.begin(115200);
lcd.begin(20,4);
```

```
lcd.setCursor(0, 0);lcd.print("Asim :");
lcd.setCursor(0, 1);lcd.print("Pitch:");
lcd.setCursor(0, 2);lcd.print("Roll :");
```

```
}
```

```
charDato=' ';
```

```
void loop()
```

```
{
```

```
if(Serial.available())
```

```
 {Dato=Serial.read();}
```

```
if(Dato=='A'){lcd.setCursor(8,0);Bri();}
if(Dato=='P'){lcd.setCursor(8,1);Bri();}
if(Dato=='R'){lcd.setCursor(8,2);Bri();}
```

```
Dato=' ';
```

```
}
```

```
voidBri()
{char buffer[15]={}, L[1]={};
int n=0, Long=0;
```

```
do{
```

```
if(Serial.available())
```

```
 {L[0]=Serial.read();Long=atoi(L);n++;}
```

```
}while(n!=1);
```

```
 n=0;
```
Serial.print("Longitud: ");Serial.println(Long);

//Serial.println("Buffer iniciado");

do{

if(Serial.available())

```
 {buffer[n]=Serial.read();n++;}
```
}while(n!=Long);

 //Serial.println("Buffer terminado"); Serial.print("Valor: ");Serial.println(buffer);

lcd.print(buffer)**;**

## **Tabla de Sensores**

La Tabla No. 3.4 Sensores de movimiento que están disponibles en la plataforma Android.

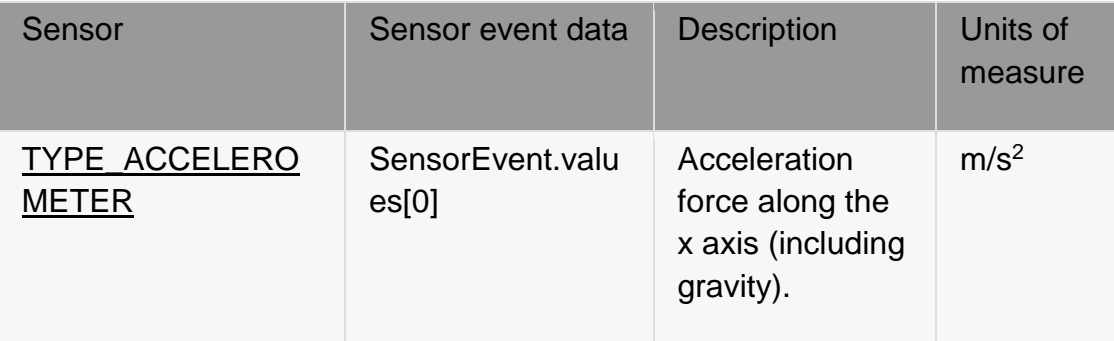

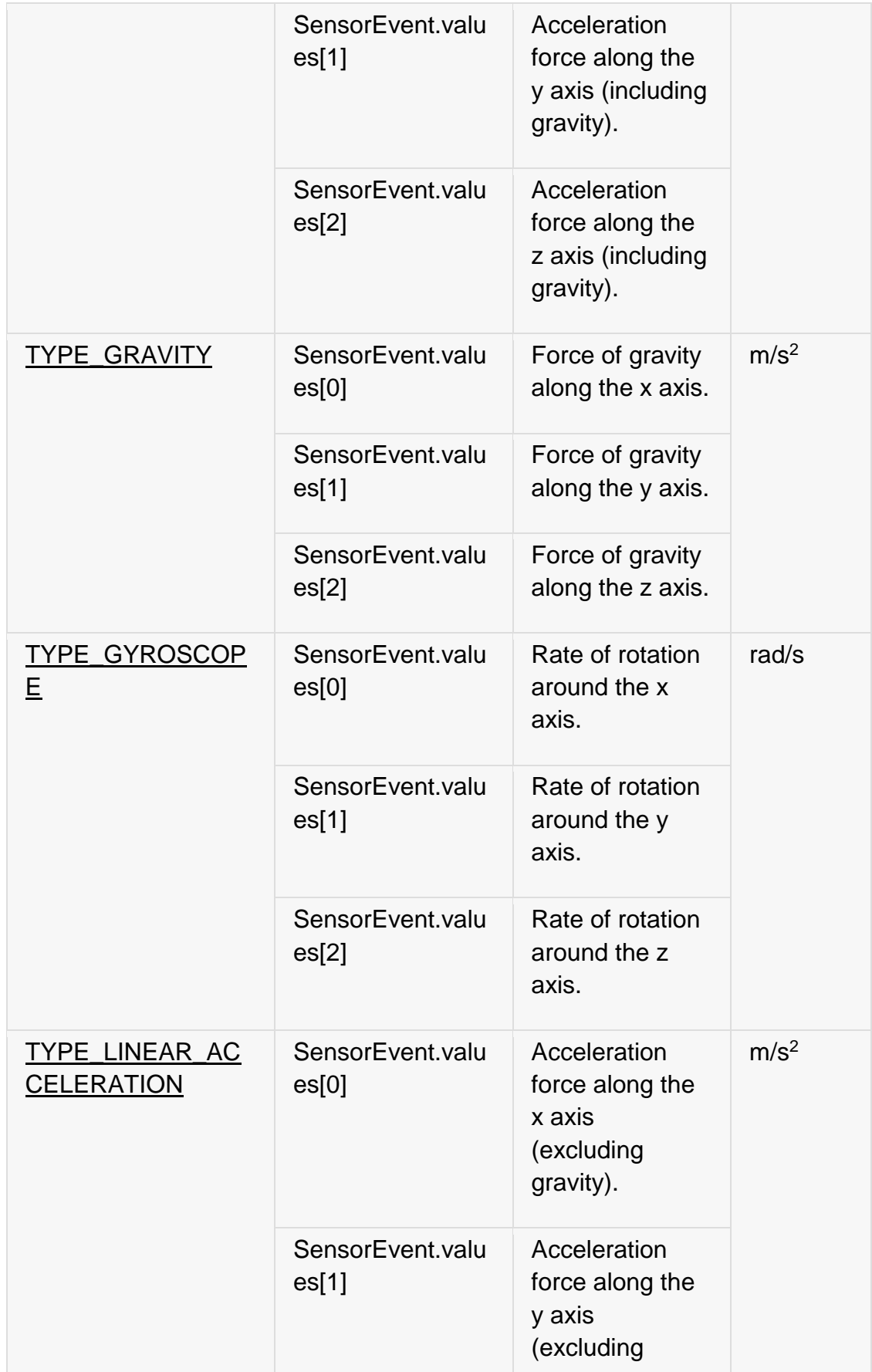

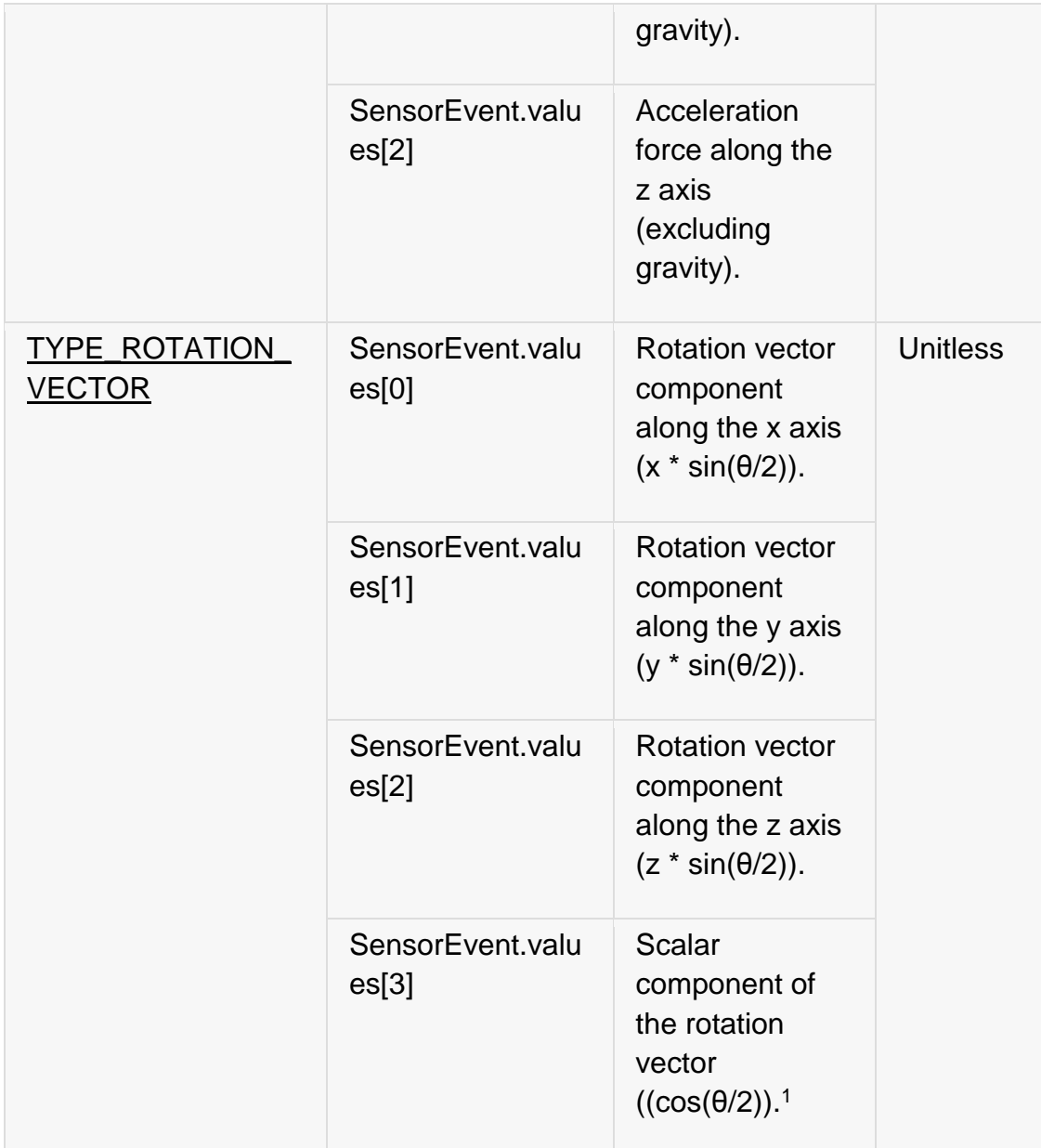